Министерство образования и науки Российской Федерации Федеральное государственное бюджетное образовательное учреждение высшего образования «Кубанский государственный университет» Экономический факультет

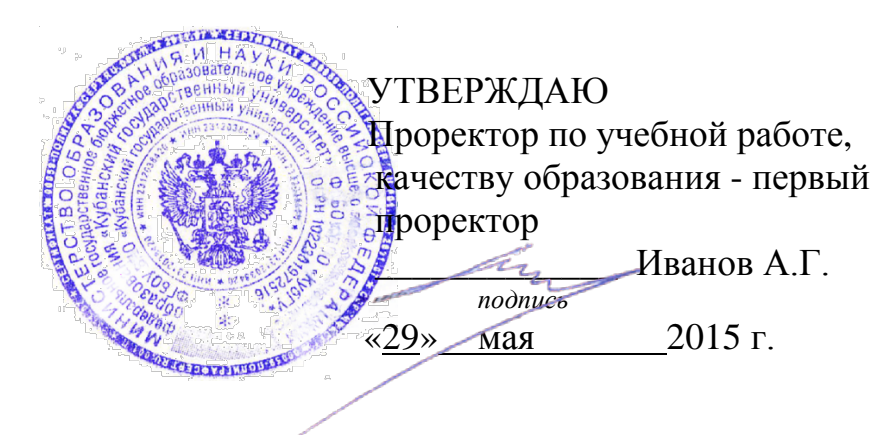

# **РАБОЧАЯ ПРОГРАММА ДИСЦИПЛИНЫ**

## **Б1.В.ДВ.02.01ТЕОРЕТИЧЕСКИЕ ОСНОВЫ ИНФОРМАТИКИ**

*(код и наименование дисциплины в соответствии с учебным планом)*

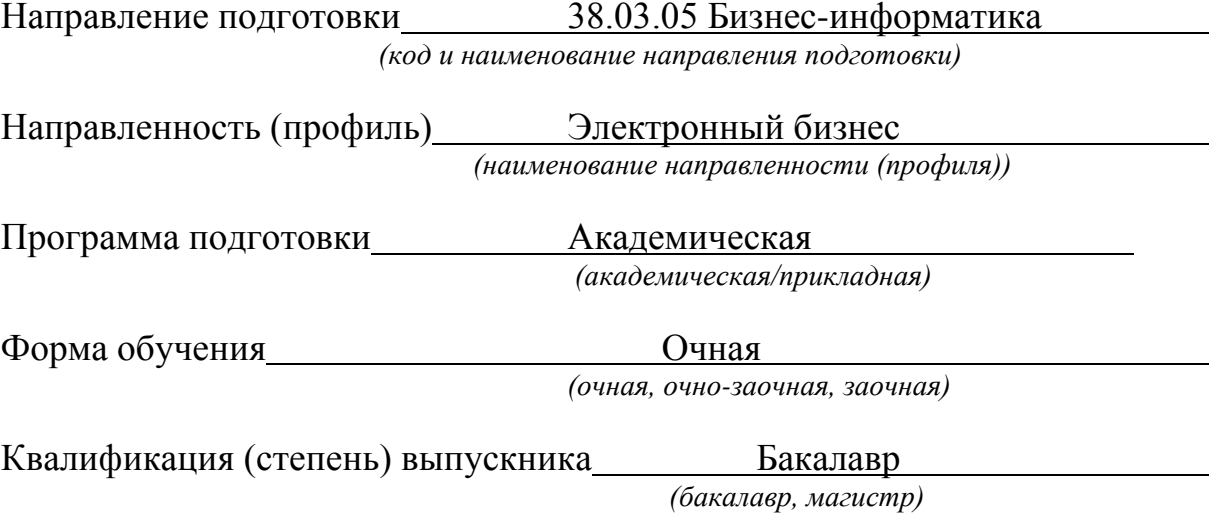

Краснодар 2015

Рабочая программа дисциплины «Теоретические основы информатики» составлена в соответствии с федеральным государственным образовательным стандартом высшего образования (ФГОС ВО) по направлению подготовки 38.03.05 Бизнес-информатика

Программу составил:

И.В. Богдашев, кандидат экономических наук, доцент, доцент кафедры теоретической экономики ФГБОУ ВО «КубГУ»

Рабочая программа обсуждена на заседании кафедры теоретической экономики протокол №10 «17» мая 2015 г.

Заведующий кафедрой теоретической экономики (выпускающей) доктор

экономических наук, профессор, Сидоров В.А.

Утверждена на заседании учебно-методической комиссии экономического факультета протокол №4 «28» мая 2015 г.

Председатель УМК факультета Дробышевская Л.Н.

Рецензенты:

Шевченко И.В., генеральный директор ООО «Краснодарсантехмонтаж», г.Краснодар

Шевченко И.В., доктор экономических наук, профессор, декан экономического факультета, зав. каф. мировой экономики и менеджмента ФГБОУ ВО «КубГУ»

#### **1 Цели и задачи изучения дисциплины (модуля).**

#### **1.1 Цель освоения дисциплины.**

Цельюизучения дисциплины выступает формирование профессионального понимания проблем теоретических основ информатики;овладение индикативным аппаратом и инструментарием теории информации;понимание закономерностей, принципов передачи информации;понимание и овладение методологией кодирования текстовой, графической и аналоговой информации.

#### **1.2 Задачи дисциплины.**

- изучение теоретических основ информатики;

- ознакомление с существующими трактовками понятия информации в ее историческом развитии;

- изучение способов кодирования информации для ее хранения, обработки и передачи, в том числе с использованием сети Интернет;

- изучение возможностей и способов использования различных систем исчисления для эффективной обработки компьютерной информации;

- ознакомление с существующими нормативно-правовыми актами, регламентирующими правомерное создание, модификацию, хранение и передачу компьютерной информации;

- ознакомление с основными способами и методами защиты компьютерной информации.

#### **1.3 Место дисциплины (модуля) в структуре образовательной программы.**

Дисциплина «Теоретические основы информатики» является ло-гически, содержательно и методически связана с такими дисциплинами как «Дискретная математика», «Программирование». Данная дисциплина является логически связанной с математическими дисциплинами, рассматривает объекты таких дисциплин как «Дискретная математика», «Программирование» с точки зрения теории кодирования. Дисциплина является основой для изучения таких дисциплин как «Развитие информационного общества», «Базы данных», «Управление жизненным циклом информационных систем».

 Дисциплина относится к дисциплинам по выбору вариативной части учебного плана, имеет шифр Б1.В.ДВ.02.01, читается в 1 семестре.

## **1.4 Перечень планируемых результатов обучения по дисциплине (модулю), соотнесенных с планируемыми результатами освоения образовательной программы.**  Изучение данной учебной дисциплины направлено на формирование у обучающихся

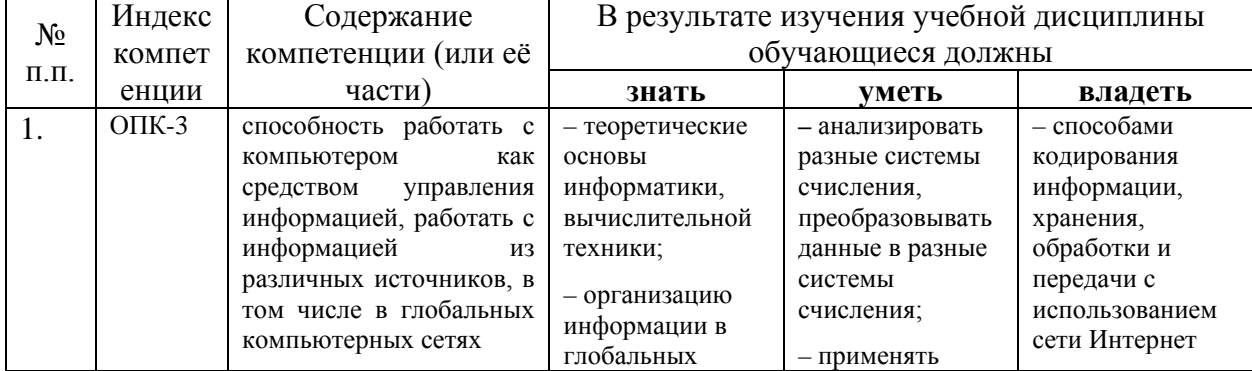

профессиональных компетенций (ОПК-3; ПК-3).

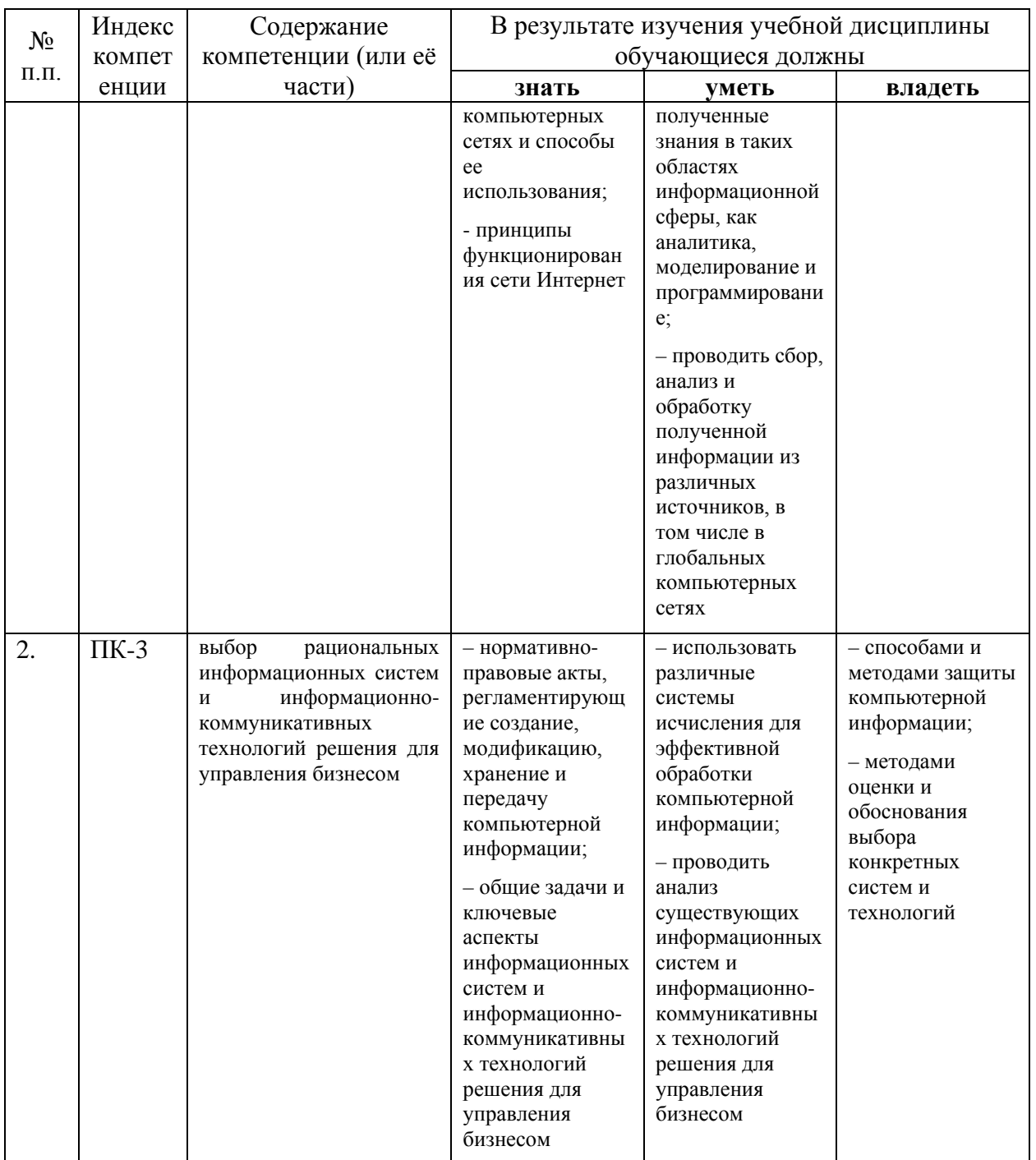

2. Структура и содержание дисциплины.

2.1 Распределение трудоёмкости дисциплины по видам работ.<br>Общая трудоёмкость дисциплины составляет 2 зач.ед. (72 часа), их распределение по видам работ представлено в таблице $(\partial \overline{\partial} \overline{\partial} n \overline{\partial} m \overline{\partial} \partial \overline{\partial} m \overline{\partial} \overline{\partial} \overline{\partial} m \overline{\partial} \overline{\partial} m \overline{\partial} m \$ 

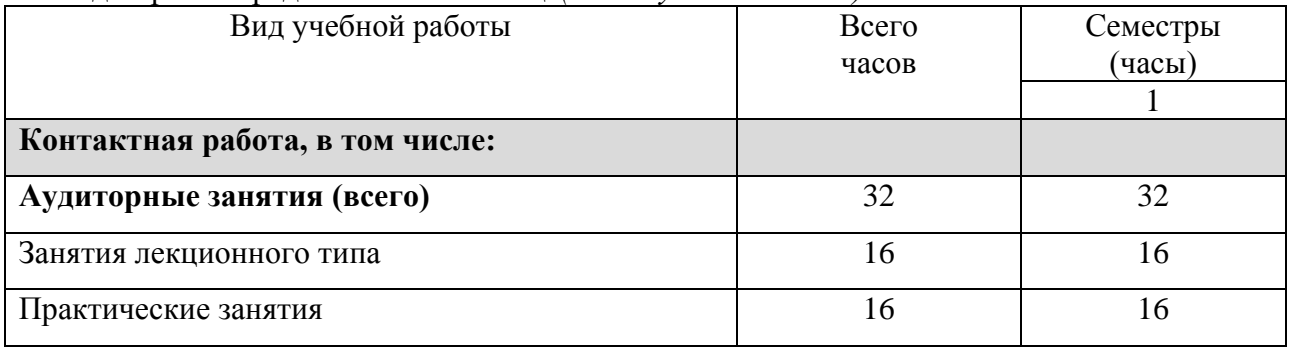

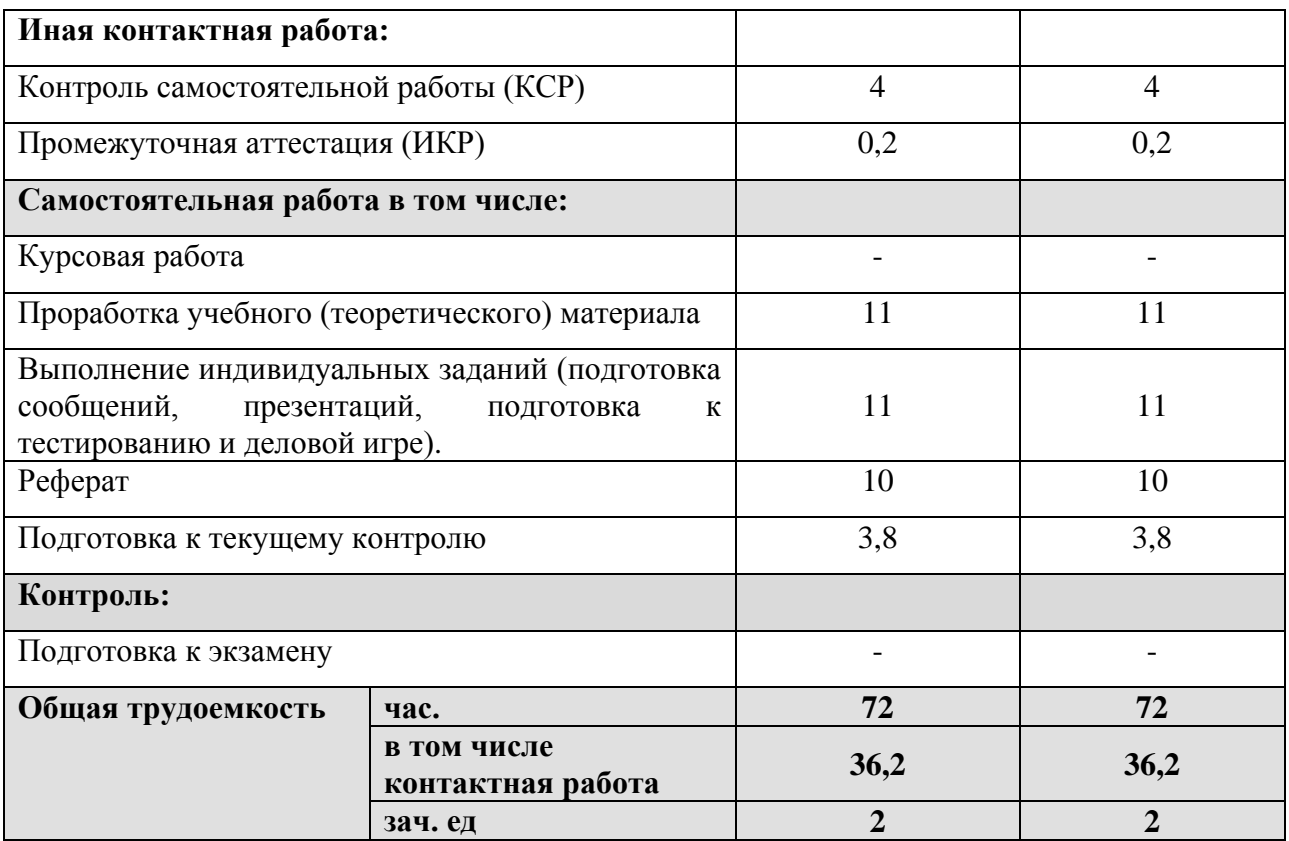

## **2.2 Структура дисциплины:**

Распределение видов учебной работы и их трудоемкости по разделам дисциплины. Разделы дисциплины, изучаемые в 1 семестре *(очная форма)*

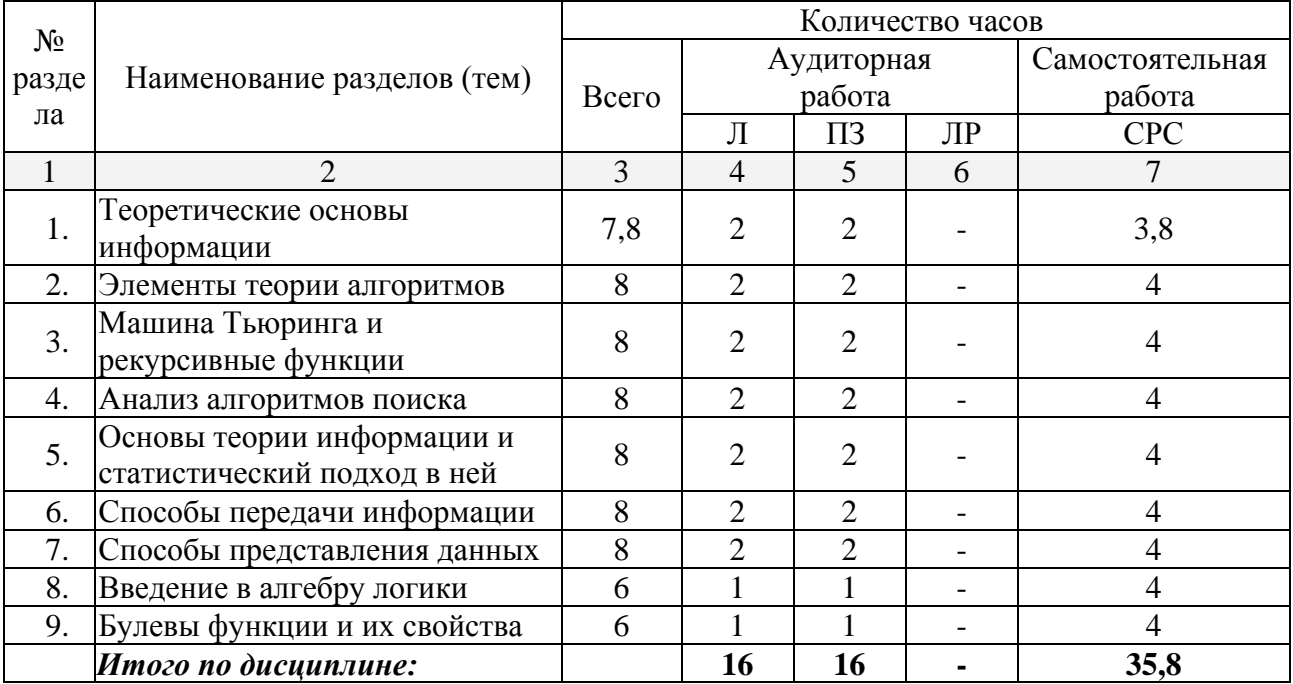

Примечание: Л – лекции, ПЗ – практические занятия / семинары,ЛР – лабораторные занятия, СРС – самостоятельная работа студента

## **2.3 Содержание разделовдисциплины: 2.3.1 Занятия лекционного типа.**

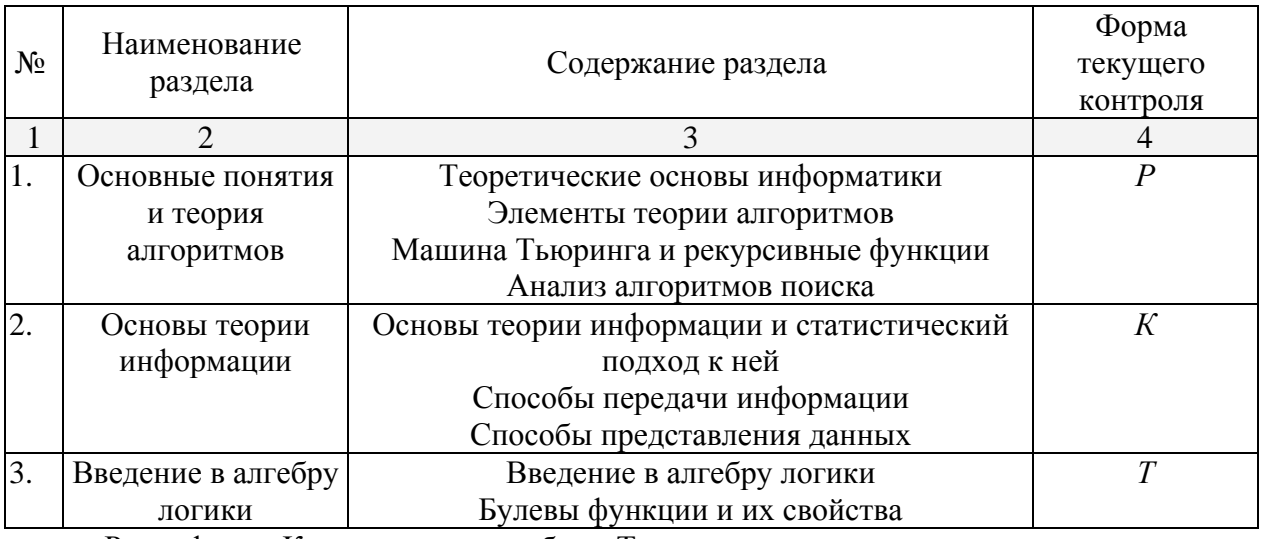

Р - реферат, К - контрольная работа, Т - тест.

## **2.3.2 Занятия семинарского типа.**

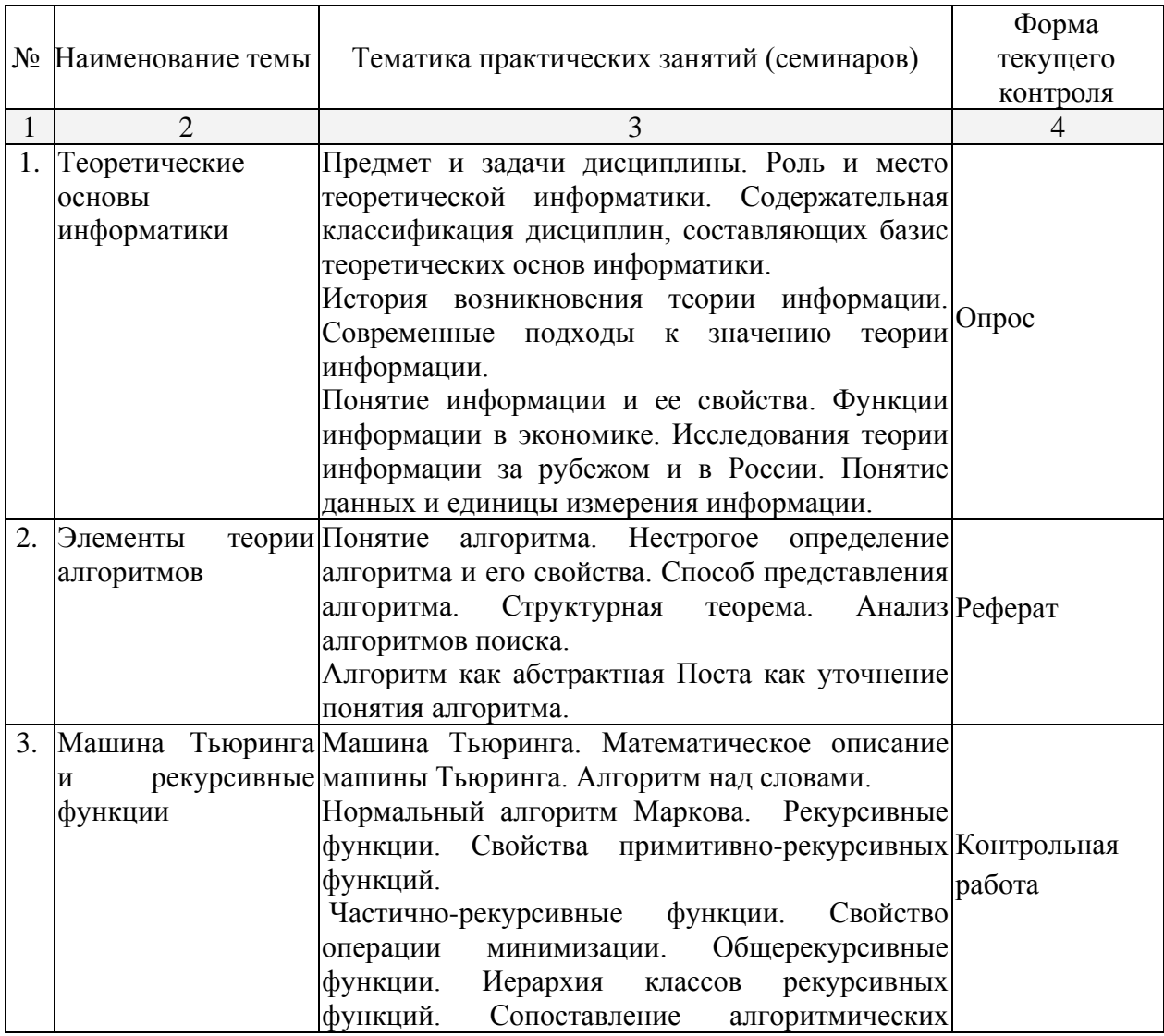

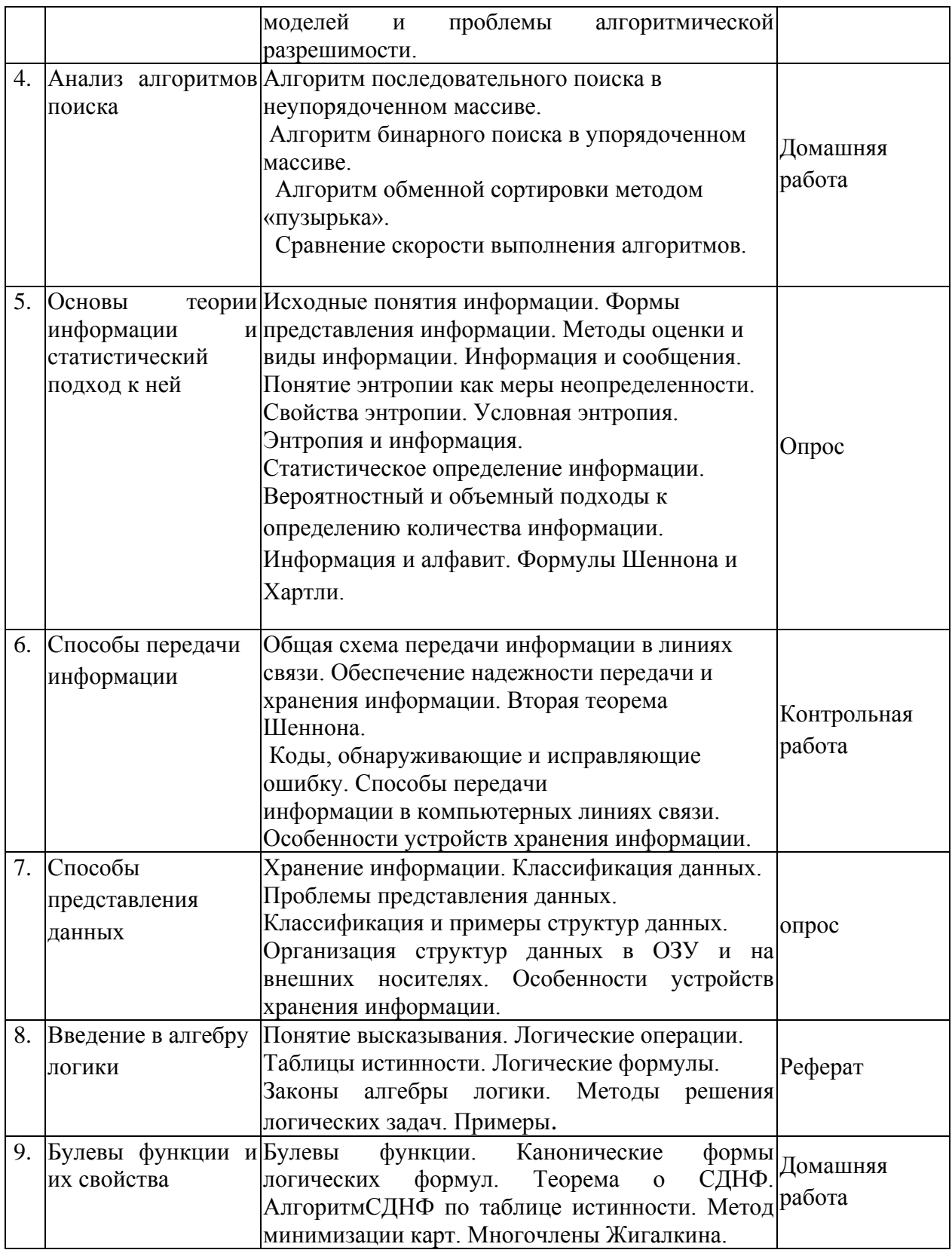

## **2.4 Перечень учебно-методического обеспечения для самостоятельной работы обучающихся по дисциплине (модулю)**

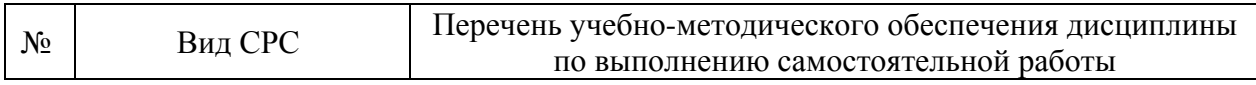

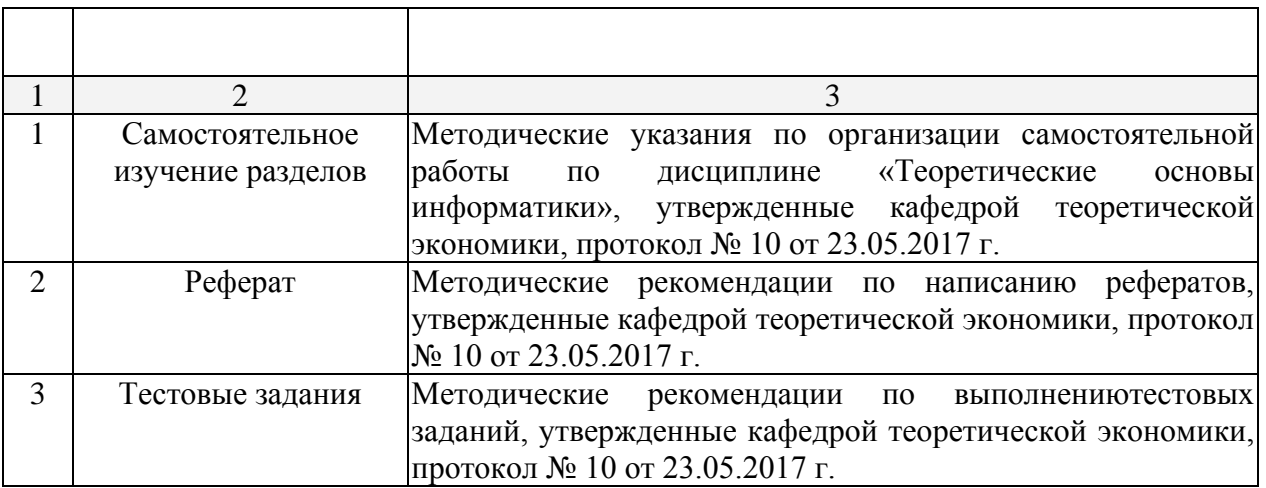

Учебно-методические материалы для самостоятельной работы обучающихся из числа инвалидов и лиц с ограниченными возможностями здоровья (ОВЗ) предоставляются в формах, адаптированных к ограничениям их здоровья и восприятия информации:

Для лиц с нарушениями зрения:

–в печатной форме увеличенным шрифтом,

– в форме электронного документа,

– в форме аудиофайла,

– в печатной форме на языке Брайля.

Для лиц с нарушениями слуха:

– в печатной форме,

– в форме электронного документа.

Для лиц с нарушениями опорно-двигательного аппарата:

– в печатной форме,

– в форме электронного документа,

– в форме аудиофайла.

Данный перечень может быть конкретизирован в зависимости от контингента обучающихся.

#### **3. Образовательные технологии.**

В соответствии с требованиями ФГОС ВО по направлению подготовки реализация компетентностного подхода предусматривает широкое использование в учебном процессе активных и интерактивных форм проведения занятий (в том числе компьютерных симуляций, разбор конкретных ситуаций, тренинги) в сочетании с внеаудиторной работой с целью формирования и развития требуемых компетенций обучающихся.

Для лиц с ограниченными возможностями здоровья предусмотрена организация консультаций с использованием электронной почты.

**4. Оценочные средства для текущего контроля успеваемости и промежуточной аттестации.**

**4.1Фонд оценочных средств для проведения текущего контроля.**

#### **Занятие 1.Понятие, предмет и метод учебной дисциплины «Теоретические основы информатики»ОПК-3; ПК-3**

1. Понятие информации.

2. Предмет и метод учебной дисциплины – «Теоретические основы информатики».

- 3. Задачи дисциплины «Теоретические основы информатики»
- 4. Функции и свойства информации.
- 5. Современные подходы к значению теории информации.

## Занятие 2. Основные понятия теории алгоритмов. ОПК-3; ПК-3

- 1. Понятие алгоритма.
- 2. Нестрогое определение алгоритма.
- 3. Свойства алгоритмов, понятие сложности алгоритма.
- 4. Строчная словесная запись алгоритма и графическая форма записи.
- 5. Классификация способов представления алгоритмов.

## Занятие 3. Машина Тьюинга и рекурсивные функцииОПК-3; ПК-3

- 1. Машина Тьюринга.
- 2. Математическое описание машины Тьюринга. Алгоритм над словами.
- 3. Нормальный алгоритм Маркова. Рекурсивные функции.
- 4. Свойства примитивно-рекурсивных функций.
- 5. Общерекурсивные функции.

## Занятие 4. Анализ алгоритмов поиска. ОПК-3

- 1. Алгоритм последовательного поиска в неупорядоченном массиве.
- 2. Алгоритм бинарного поиска в упорядоченном массиве.
- 3. Алгоритм обменной сортировки методом «пузырька».
- 4. Сравнение скорости выполнения алгоритмов.

## Раздел II. Основы теории информации.

## Занятие 5. Основы теории информации и статистический подход к нейОПК-3;  $\Pi K-3$

- 1. Понятие информации и формы представления информации.
- 2. Методы оценки и виды информации.
- 3. Понятие информации в теории Шеннона.
- 4. Понятие энтропии, энтропия как форма неопределенности.
- 5. Статистическое определение информации. Вероятностный и

объемный подходы к определению количества информации.

## Занятие 6. Способы передачи информации.ОПК-3; ПК-3

- 1. Общая схема передачи информации в линиях связи.
- 2. Обеспечение надежности передачи и хранения информации. Вторая теорема Шеннона
- 3. Коды, обнаруживающие и исправляющие ошибку. Способы передачи информации в компьютерных линиях связи.
- 4. Особенности устройств хранения информации.

## Занятие 7. Способы представления данных. ОПК-3; ПК-3

- 1. Хранение информации. Классификация данных.
- 2. Проблемы представления данных.
- 3. Классификация и примеры структур данных.

4. Организация структур данных в ОЗУ и на внешних носителях.

5. Особенности устройств хранения информации.

## **Раздел III. Введение в алгебру логики.**

### **Занятие 8. Основы алгебры логики.ОПК-3; ПК-3**

1. Понятие высказывания, логические операции, таблицы истинности.

- 2. Логические формулы. Законы алгебры логики.
- 3. Методы решения логических задач.
- 4. Булевы функции, канонические формы логических формул.

5. Многочлены Жегалкина.

## **Контрольная работа по теме «Информация, данные, системы счисления» (ПК-3 уметь).**

Вопросы для контроля.

- 1. Блочное двоичное кодирование.*(ПК-3 уметь).*
- 2. Понятие экономичности системы счисления*.(ПК-3 уметь).*

3. Представление текстовой информации. Использование кодовых таблиц.*(ПК-3 уметь).*

- 4. Дискретизация и квантование информации.*(ПК-3 уметь).*
- 5. Квантование цвета. Цветовые модели RGB и СМУК.*(ПК-3 уметь).*

6. Общая схема передачи информации в линиях связи. Характеристика канала связи.*(ПК-3 уметь).*

7. Обеспечение надежности передачи и хранения информации. Вторая теорема Шеннона.*(ПК-3 уметь).*

8. Коды, обнаруживающие и исправляющие ошибку.*(ПК-3 уметь).*

9. Способы передачи информации в компьютерных линиях связи.*(ПК-3 уметь).*

10. Классификация данных. Проблемы представления данных.*(ПК-3 уметь).*

## **Примеры тестовых заданий**

## **Тест по теме «Способы передачи информации и представления данных» (ОПК-3)** 27 вопросов на 80 минут

Указания:

Задания имеют разное количество вариантов ответа, из которых правильными могут быть как один, так и несколько вариантов. В листе ответа проставляется номер задания и буквы правильных ответов.

Вариант №1

- 1. Как найти в тексте определенный набор символов и слов?
	- а) выделить весь текст и дать команду Файл-Найти;
	- б) дать команду Сервис-Найти;
	- в) дать команду Правка-Найти.
- 2. Какая величина левого поля страницы на данном рисунке?
- <u> 3 1 Anii Primilini 1 1 2 1 3 1 4 1 5</u> I а) 3 см; б) 2 см; в) 1 см;
- г) по рисунку нельзя определить размер левого поля.
- 3. К функциональным возможностям ОС Windows не относится ...
	- а) поддержка мультимедиа;
	- б) технология PlugandPlay;
	- в) поддержка имен файлов только формата 8.3;
	- г) многозадачность.
- 4. Можно ли добавить новую кнопку в панель инструментов Word?
	- а) да, можно;
	- б) нет, нельзя;
	- в) нельзя, если такая кнопка уже есть на этой панели;
	- г) можно, если это панель была создана пользователем.
- 5. Какую команду можно выполнить для сохранения файла под другим именем?
	- а) Файл Свойства;
	- б) Файл Версии;
	- в) Файл Сохранить как;
	- г) Файл Сохранить.
- 6. Полоса прокрутки необходима для ...
	- а) просмотра документа;
	- б) закрытия документа;
	- в) увеличения размера окна;
	- г) для обращения к кнопке Пуск, без изменения фокуса.
- 7. Папка, в которую временно попадают удалённые объекты, называется ...
	- а) Корзина;
	- б) Оперативная;
	- в) Портфель;
	- г) Блокнот.
- 8. Как ко всему документу применить границу?
	- а) выбрать пункт меню Вид Граница Добавить;
	- б) выбрать пункт меню Таблица Нарисовать таблицу;
	- в) выбрать пункт меню Формат Границы и заливка Страница;
	- г) выбрать пункт меню Правка Граница Добавить.
- 9. Информатика как прикладная дисциплина занимается:
	- а) изучением закономерностей в информационных процессах;
	- б) разработкой информационных систем и технологий в конкретных областях;

в) разработкой методологии создания информационного обеспечения процессов управления;

г) созданием информационных коммуникаций в различных сферах человеческой деятельности;

д) производством технических средств;

е) производством программных продуктов.

- 10. Укажите последовательность действий при копировании файла через буфер обмена а) открыть папку-приёмник;
	- б) вставить файл из буфера командой Вставить( );
	- в) открыть папку-источник;
	- г) выделить щелчком нужный файл;

д) копируем файл в буфер командой Копировать ( ).

11. Перед тем как начать рисовать в графическом редакторе Paint необходимо:

- а) выбрать основной цвет;
- б) выбрать фоновый цвет;
- в) выбрать инструмент;
- г) выбрать свойства инструмента.
- 12. Программа Проводник предназначена для:
	- а) создания базы данных;
	- б) работы с файлами, папками и приложениями в операционной системе Windows;
	- в) выполнения дефрагментации жесткого диска;
	- г) набора текстов.
- 13. Файл Записка.rtf был изменен в программе WordPad. Затем окно пытались закрыть. К чему приведет нажатие на кнопку «Отмена»?

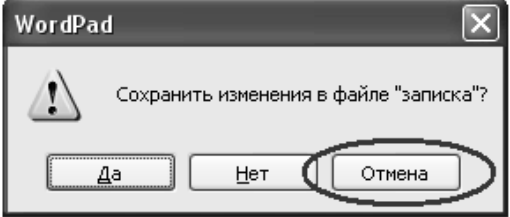

а) окно программы WordPad не будет закрыто, закроется только окно, изображенное на рисунке;

- б) окно программы WordPad будет закрыто с сохранением всех изменений;
- в) окно программы WordPad будет закрыто. Изменения в файле не сохранятся;

г) окно программы WordPad не будет закрыто. Отменятся все изменения, произведенные в файле с момента его открытия.

14. Чтобы проверить правописание, необходимо:

- а) из меню Сервис выбрать: пункт Параметры, вкладка Правописание;
- б) из меню Справка выбрать пункт Вызов справки;
- в) из меню Сервис выбрать пункт Правописание;
- г) из меню Сервис выбрать пункт Автозамена.
- 15. Как открыть сразу несколько файлов?
	- а) выделить файлы вместе, сделать двойной щелчок по любому из них;
	- б) выделить файлы вместе, нажать Enter;
	- в) файлы можно открывать только последовательно, один за другим;
- г) выделить файлы вместе, нажать TAB.
- 16. Если необходимо выделить абзац в MicrosoftWord, то
	- а) сделайте тройной щелчок правой кнопкой мыши в любом месте абзаца;
	- б) сделайте двойной щелчок правой кнопкой мыши в любом месте абзаца;
	- в) сделайте двойной щелчок левой кнопкой мыши в любом месте абзаца;
	- г) сделайте тройной щелчок левой кнопкой мыши в любом месте абзаца.

17. Как создать папку на логическом диске D: ?

а) открыть окно диска D:, выполнить команду Файл - Создать - Папку, ввести с клавиатуры имя папки, нажать на Enter;

б) открыть окно диска D:, в адресной строке ввести с клавиатуры имя новой папки, нажать на Enter;

в) открыть окно папки Мой компьютер, выделить значок диска D:, выполнить команду Файл - Создать - Папку, ввести с клавиатуры имя папки, нажать на Enter;

г) открыть окно диска D:, нажать клавишу клавиатуры F2, ввести с клавиатуры имя папки, нажать на Enter.

18. Для запуска программы необходимо:

- а) щелкнуть левой кнопкой мыши по значку на рабочем столе;
- б) двойной щелчок левой кнопкой мыши по значку на рабочем столе;
- в) двойной щелчок правой кнопкой мыши по значку на рабочем столе;
- г) щелкнуть правой кнопкой мыши по значку на рабочем столе.
- 19. Что происходит при перетаскивании левой кнопкой мыши файла Письмо.doc из папки D:\Документы в папку C:\Документы ?
	- а) копирование;
	- б) перемещение, если нажата клавиша клавиатуры Ctrl;
	- в) перемещение;
	- г) перемещение, если нажата клавиша клавиатуры Shift.

#### 20. Есть разные формы…

- а) Кисти;
- б) Ластика;
- в) Карандаша;
- г) Распылителя.
- 21. Чтобы на выделенный текст применить анимацию, необходимо выбрать команду:
	- а) Вставка Автотекст Анимация;
	- б) Сервис Настройка Анимация;
	- в) Формат Шрифт Анимация;
	- г) Вставка Рисунок Анимация.
- 22. Какие элементы входят в структуру типичного окна Windows?
	- а) системный значок;
	- б) строка состояния;
	- в) закрывающая кнопка;
	- г) системный ярлык;
	- д) сворачивающая кнопка;
	- е) открывающая кнопка.

23. Можно ли на странице расположить часть текста в одну колонку, а часть - в три колонки?

а) Word не предоставляет возможность в пределах одной страницы создавать фрагменты текста с разным количеством колонок;

б) можно, если щелкнуть кнопку Колонки (Columns) и выбрать необходимое число колонок;

в) можно, если сделать разрывы разделов на текущей странице до и после текста, который нужно отформатировать в три колонки, щелкнуть внутри текста, подлежащего форматированию, щелкнуть кнопку Колонки (Columns) и выбрать необходимое число

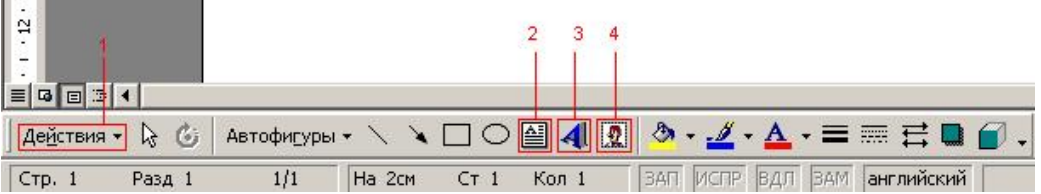

колонок.

 $\sim$   $\sim$   $\sim$ 

24. С помощью какого элемента можно вставить объект WordArt?

- а) 1;
- б) 2;
- в) 3;
- г) 4.

25. Windows-приложения это:

а) Компоненты Windows;

б) DOS-программы;

в) Документы по Windows;

г) Калькулятор, Блокнот, Графический редактор.

26. Как поместить информацию в буфер обмена?

а) выделить фрагмент, Правка → Копировать;

- б) выделить фрагмент, Правка → Копировать в файл;
- в) Alt + PrintScreen;
- $\Gamma$ ) выделить фрагмент, Правка  $\rightarrow$  Вырезать.

27. Для выделения предложения в MicrosoftWord необходимо

а) при нажатой клавише Shift щелкнуть левой кнопкой мыши в любом месте предложения;

б) при нажатой клавише Ctrl щелкнуть левой кнопкой мыши в любом месте предложении;

в) щелкнуть дважды левой кнопкой мыши в любом месте предложения;

г) при нажатой клавише Alt щелкнуть левой кнопкой мыши в любом месте предложения.

### **Практические задания (ОПК-3, ПК-3).**

#### **Практическая работа №1. Настройка программы-браузера (ОПК-3).**

Цель работы: освоение основных возможностей программы-браузера InternetExplorer.

Теоретическая часть:

Для связи с Internet используется специальная программа — браузер.

результате в современных браузерах объединяются все возможные приложения для доступа к Internet.

Сегодня наиболее популярными браузерами являются NetscapeNavigator и InternetExplorer. Основное назначение браузера – загрузка Веб-страницы из Интернета и отображение её на экране.

Практическая часть

1.Создайте папку на рабочем столе и переименуйте её.

2. Откройте броузерInternetExplorer.

3. На вкладке Панели инструментов меню Вид уберите все флажки напротив всех панелей инструментов.

4. В меню Вид уберите флажок со вкладки Строка состояния.

5. Нажмите кнопку PrintScreen.

6. Откройте графический редактор и вставьте скопированное в рабочую область.

Настройка панелей инструментов InternetExplorer.

Вернитесь к обозревателю и при помощи действий Вид $\rightarrow$  Панели инструментов, отобразите на экране Ссылки. Скопируйте в Paint данное окно, сравните с предыдущим рисунком и вырежьте все части, которые дублируют первый рисунок. Вставьте получившееся на фон рабочей области рисунка и подпишите «ссылки».

Вернитесь снова к обозревателю и, проделав аналогичные действия, вставьте в тот же рисунок Адресную строку, Обычные кнопки, строку состояния и подпишите их. Скопируйте аналогичным образом Панели обозревателя: Избранное (часто посещаемые веб-страницы), Журнал (список недавно посещённых веб-страниц), Поиск, Папки.

Для просмотра веб-страницами вам нужно научиться изменять размер шрифта, отключить графику для увеличения скорости отображения всех веб-страниц.

Для того, чтобы установить оптимальный для просмотра страницы размер шрифта, нужно сделать следующее Вид $\rightarrow$ Размер шрифта. Выберите Самый крупный.

Чтобы отключить графику для увеличения скорости отображения всех веб-страниц, меню **Сервис** обозревателя InternetExplorer выберите команду **Свойства обозревателя**.

Выберите вкладку **Дополнительно**.

В группе **Мультимедиа** снимите один или несколько из флажков: **Отображать рисунки**, **Воспроизводить анимацию на веб-страницах**, **Воспроизводить видео на вебстраницах** и **Воспроизводить звуки на веб-страницах**.

Чтобы увеличить размер дискового пространства, выделяемого для временного хранения веб-страниц, в меню **Сервис** обозревателя InternetExplorer выберите команду **Свойства обозревателя**.

На вкладке **Общие** нажмите кнопку **Параметры**.

Чтобы увеличить размер дискового пространства, выделяемого для временного хранения страниц, переместите движок вправо.

#### **Практическая работа №2. Поиск информации по адресу (ОПК-3).**

Цель работы: освоение навыков работы с программой-браузером InternetExplorer, изучение процесса поиска информации в Интернет, зная адрес страницы, на которой она расположена.

Теоретическая часть:

**Служба WorldWideWeb (WWW)** — это единое информационное пространство, состоящее из сотен миллионов взаимосвязанных электронных документов.

Отдельные документы, составляющие пространство Web, называют **Webстраницами**.

Группы тематически объединенных Web-страниц называют **Web-узлами** (сайтами). Программы для просмотра Web-страниц называют броузерами (обозревателями).

Адресация в сети:

IP - адрес DNS - адрес.

IP - адрес состоит из четырех блоков цифр, разделенных точками. Он может иметь такой вид: 32.87.56.5

DNS – адрес:

http://www.yandex.ru

http - протокол передачи данных

www – сервер находится на WWW

yandex – название сервера

ru - сервер находится России

Часть адреса, разделенная точками называется **доменом.**

Практическая часть

Создайте на рабочем столе папку, а в ней текстовый документ MicrosoftWord. В текстовом документе создайте следующую таблицу:

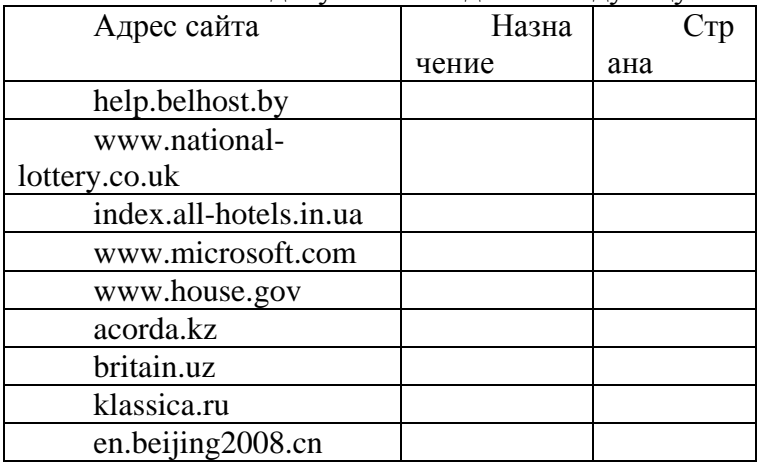

Рассмотрите открывающиеся веб-страницы, определите назначение сайта, определите государство, в котором сделан этот сайт.

Откройте Веб-страницу с адресом: www.detstvo.ru. Найдите гиперссылку **праздники**, нажмите на неё, дождитесь загрузки страницы, перепишите её адрес. Далее найдите ссылку **фото**, перепишите и её адрес.

Ответьте на вопрос: каким образом адресуются страницы одного сайта?

#### **Практическая работа №3. Структура веб-страниц (ОПК-3).**

Цель работы: изучить основные структурные элементы, присутствующие на большинстве Веб-страниц WorldWideWeb.

Теоретическая часть:

**Веб-страница** – это текстовый файл, написанный на языке HTML.

**Сайт-** это совокупность объединенных общим содержанием веб-страниц, размещенная на каком-либо сервере WWW под определенным именем и реализующая виртуальное представительство организации или отдельного человека в Интернете.

**Гиперссылка** - фрагмент текста, который является указателем на другой файл или объект. Гиперссылки позволяют переходить от одного документа к другому. **Фрейм** - область гипертекстового документа со своими полосами прокрутки.

Практическая часть

Заголовок, обычный текст, изображения, гиперссылки, фреймы, списки, таблицы, бегущие строки, анимации.

Практическая часть

Создайте на рабочем столе папку и переименуйте её.

Откройте программу InternetExplorer, в поле Адрес введите http://gosdetstvo.com.

Ложлитесь полной загрузки страницы и скопируйте её при помоши кнопки PrintScreen в рабочую область графического редактора (например, Paint или Photoshop).

Вернитесь на открытую страницу и рассмотрите её.

При помощи красного карандаша обведите области, на которых расположен обычный текст. При помощи желтого - списки, при помощи зелёного - таблицы.

Картинки, анимации и изображения отметьте при помощи значков соответственно  $\blacksquare$ , O,  $\Delta$ .

Фрейм подпишите надписью «Фрейм».

Исследуйте страницу полностью и выделите при помощи распылителя все гиперссылки.

С помощью тех же обозначений сделайте ещё 3 изображения веб-страниц с адресами:

http://moscowaleks.narod.ru

http://www.kotikoshka.ru

#### Практическая работа №4. Получение информации разных видов с Web-страниц и ее сохранение (ПК-3).

Цель работы: закрепить умения поиска Web - страницы по заранее известному URL, научиться сохранять информацию понравившейся Web-страницы в файле.

Теоретическая часть:

Важные и интересные Web-страницы полезно сохранять на локальном компьютере. Можно выбрать различные варианты сохранения Web-страниц:

• сохранение страницы в формате HTML приведет к сохранению самой страницы, но при этом не сохранятся связанные с ней рисунки, звуковые и прочие файлы;

• сохранение страницы в формате ТХТ приведет к сохранению самой страницы в текстовом формате;

• сохранение страницы в формате Web-страница полностью приведет к сохранению не только самой страницы, но и связанных с ней рисунков, звуковых и прочих файлов в отдельной папке.

Можно сохранить как Web-страницу полностью, так и отдельную ее часть: текст, изображения или ссылки. Для этого необходимо щелкнуть по выбранному для сохранения объекту правой кнопкой мыши и выбрать в контекстном меню опции Сохранить объект как... или Сохранить рисунок как... и выбрать затем папку на локальном компьютере, где будет произведено сохранение элемента Web-страницы.

Практическая часть

Создайте свою папку на рабочем столе и переименуйте её.  $1)$ 

- 2) Откройте программуInternetExplorer.
- $3)$ В строке Адрес сотрите надпись About:blank.
- Введите адрес www. astrogalaxy.ru  $(4)$
- $5)$ Дождитесь загрузки страницы.

Сохраните страницу. Файл > Сохранить как... Выполните сохранение в  $6)$ созланной вами папке.

7) Изображения в некоторых случаях необходимо сохранять отдельно. Щёлкните на любой картинке правой клавишей мыши  $\rightarrow$  Сохранить рисунок как... Выполните сохранение в созданной вами папке.

- 8) Зайлите на олин из сайтов:
- $(1)$  www.biodat.ru
- (2) www.georus.by.ru
- (3) www.astrolab.ru

Найлите 8-10 изображений и 5-6 Веб-страниц, сохраните в заранее созланной  $9)$ папке.

#### **Практическая работа №5. Электронные словари в Интернет (ПК-3).**

Цель работы: научиться пользоваться электронными словарями, изучить методы поиска нужных слов в электронных словарях.

Теоретическая часть:

Если вы изучаете иностранный язык, сталкиваетесь с переводом текстов с иностранного языка или ведете переписку с зарубежными друзьями, то без помощи словаря вам не обойтись. Теперь вы можете полностью освободить свои книжные полки одна компьютерная программа заменит вам многочисленные тома бумажных словарей. Для того, чтобы найти определение какого-либо термина, мы также можем воспользоваться услугами электронных словарей. Если рассматривать такой вариант, когда у вас нет возможности заглянуть в книгу, существуют электронные словари. Некоторые вещи, как например, поиск в огромных массивах текста, они делают удивительно быстро.

Практическая часть

На рабочем столе создайте текстовый документ.

Словари-переводчики.

Откройте программу EnternetExplorer. Загрузите страницу электронного словаря Promt – www.ver-dict.ru. Из раскрвывающегося списка выберите **Русско-английский словарь**. В текстовое поле **Слово для перевода:** введите слово, которое вам нужно перевести, например, «клавиатура». Нажмите на кнопку **Найти**. Скопируйте результат в текстовый документ.

Поиск в толковых словарях.

Загрузите страницу электронного словаря В. Даля – www.slovardal.ru. В текстовое поле **Поиск по словарю:** введите слово, лексическое значение которого вам нужно узнать, например, «рутина». Нажмите на кнопку **Искать**. Дождитесь результата поиска. Скопируйте результат в текстовый документ.

Самостоятельно переведите на французский и английский язык следующие слова и скопируйте их в текстовый документ:

Новости,

Статья,

Учитель,

Техника,

Команда.

Найдите лексические значения следующих слов и скопируйте их в текстовый документ:

Метонимия, Видеокарта, Железо, Папирус, Скальпель,

Дебет (бухг. Термин).

Вы можете воспользоваться любыми словарями из предложенного списка:

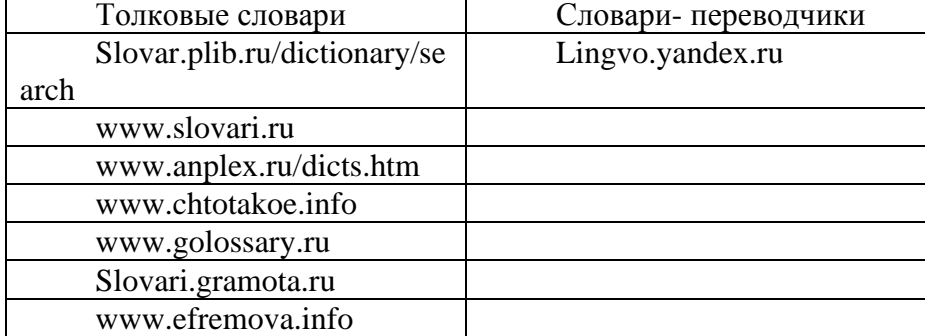

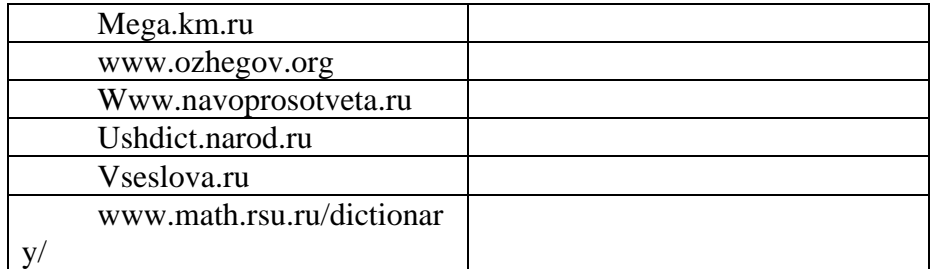

#### **Практическая работа №6. Использование поисковых серверов (ПК-3).**

Цель работы: изучить особенности поисковых серверов, методы их поиска. Теоретическая часть:

В настоящее время существует множество справочных служб Интернет, помогающих пользователям найти нужную информацию. В таких службах используется обычный принцип поиска в неструктурированных документах — по ключевым словам.

Поисковая система - это комплекс программ и мощных компьютеров, способные принимать, анализировать и обслуживать запросы пользователей по поиску информации в Интернет. Поскольку современное Web-пространство необозримо, поисковые системы вынуждены создавать свои базы данных по Web- страницам. Важной задачей поисковых систем является постоянное поддержание соответствия между созданной информационной базой и реально существующими в Сети материалами. Для этого специальные программы (роботы) периодически обходят имеющиеся ссылки и анализируют их состояние. Данная процедура позволяет удалять исчезнувшие материалы и по добавленным на просматриваемые страницы ссылкам обнаруживать новые.

Практическая часть

Создайте на рабочем столе папку, а в ней текстовый документ MicrosoftWord.

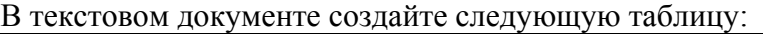

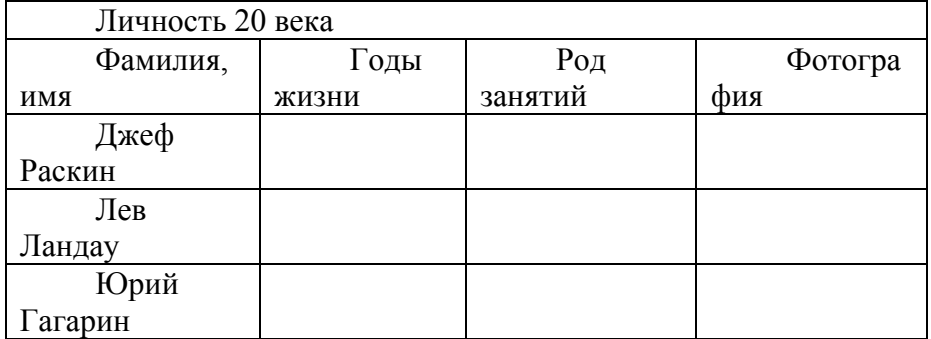

Для того, чтобы найти информацию о них, необходимо открыть одну из поисковых систем:

www.yandex.ru www.rambler.ru www.aport.ru www.yahoo.com www.google.com

В поле поиска введите фамилию и имя деятеля, нажмите кнопку ОК.

Дождитесь, результатов поиска.

Среди предоставленного поисковой системой множества ссылок откройте наиболее подходящие и скопируйте нужную информацию в таблицу.

#### **Тематика эссе и рефератовОПК-3; ПК-3**

1. Алгоритм последовательного поиска в неупорядоченном массиве.

2. Алгоритм бинарного поиска в упорядоченном массиве.

3. Сравнение скорости выполнения алгоритмов.

4. Необходимость уточнения понятия алгоритм.

5. Алгоритмическая машина Поста как уточнение понятия алгоритм.

6. Математическое описание машины Поста.

7. Примитивно-рекурсивные функции. Операция подстановки.

8. Частично-рекурсивные функции. Свойства операции минимизации.

9. Общерекурсивные функции. Иерархия классов рекурсивных функций.

10. Сопоставление алгоритмических моделей и проблема алгоритмической разрешимости.

11. Исходные понятия информации. Формы представления информации.

Информация и сообщения.

12. Методы оценки и виды информации.

13. Энтропия как мера неопределенности. Свойства энтропии. Условная энтропия.

14. Энтропия и информация.

15. Статистическое определение информации. Вероятностый и объемный подходы.

16. Понятие шенноновского сообщения. Формулы Шеннона и Хартли.

17. Постановка задачи кодирования. Первая теорема Шеннона.

18. Алфавитное неравномерное двоичное кодирование.

19. Алфавитное кодирование с неравной длительностью элементарных сигналов. Код Морзе.

20. Блочное двоичное кодирование.

21. Понятие экономичности системы счисления.

22. Представление текстовой информации. Использование кодовых таблиц.

23. Дискретизация и квантование информации.

24. Общая схема передачи информации в линиях связи. Характеристика канала связи.

25. Обеспечение надежности передачи и хранения информации. Вторая Теорема Шеннона.

26. Коды, обнаруживающие и исправляющие ошибку.

27. Способы передачи информации в компьютерных линиях связи.

28. Классификация данных. Проблемы представления данных.

29. Организация структур данных в ОЗУ и на внешних носителях.

30. Особенности устройств хранения информации.

31. Понятие высказывания. Логические операции. Таблицы истинности.

32. Логические формулы. Законы алгебры логики.

#### **Вопросы к зачету ОПК-3; ПК-3**

1. Нестрогое определение алгоритма.

- 2. Свойства алгоритмов.
- 3. Понятие сложности алгоритма.
- 4. Классификация способов представления алгоритмов.
- 5. Структурная теорема.
- 6. Алгоритм последовательного поиска в неупорядоченном массиве.
- 7. Алгоритм бинарного поиска в упорядоченном массиве.
- 8. Сравнение скорости выполнения алгоритмов.
- 9. Необходимость уточнения понятия алгоритм.
- 10. Алгоритмическая машина Поста как уточнение понятия алгоритм.
- 11. Математическое описание машины Поста.
- 12. Примитивно-рекурсивные функции. Операция подстановки.
- 13.Частично-рекурсивные функции. Свойства операции минимизации.

14. Общерекурсивные функции. Иерархия классов рекурсивных функций.

15. Сопоставление алгоритмических моделей и проблема алгоритмической разрешимости.

16. Исходные понятия информации. Формы представления информации. Информация и сообщения.

17. Методы оценки и виды информации.

18. Энтропия как мера неопределенности. Свойства энтропии. Условная энтропия.

19. Энтропия и информация.

20. Статистическое определение информации. Вероятностый и объемый подходы.

21. Понятие шенноновского сообщения. Формулы Шеннона и Хартли.

22. Постановка задачи кодирования. Первая теорема Шеннона.

23. Алфавитное неравномерное двоичное кодирование.

24. Алфавитное кодирование с неравной длительностью элементарных сигналов. Код Морзе.

25. Блочное двоичное кодирование.

26. Понятие экономичности системы счисления.

27. Представление текстовой информации. Использование кодовых таблиц.

28. Дискретизация и квантование информации.

29. Квантование цвета. Цветовые модели RGB и СМУК.

30. Общая схема передачи информации в линиях связи. Характеристика канала связи

31. Обеспечение надежности передачи и хранения информации. Вторая теорема Шеннона.

32. Коды, обнаруживающие и исправляющие ошибку.

33. Способы передачи информации в компьютерных линиях связи.

34. Классификация данных. Проблемы представления данных.

35. Организация структур данных в ОЗУ и на внешних носителях.

36. Особенности устройств хранения информации.

37. Понятие высказывания. Логические операции. Таблицы истинности.

38. Логические формулы. Законы алгебры логики.

39. Булевы функции. Канонические формы логических формул.

#### 4.2 Фонд оценочных средств для проведения промежуточной аттестации.

Оценочными средствами для текущего контроля служит контроль успеваемости в течении семестра.

Назначение оценочных средств текущего контроля - выявить уровень знаний и умений по определенным темам, а также сформированностьпрофессиональных компетенций студентов ОПК-3; ПК-3.

Оценочными средствами для самоконтроля служат задания для текущего контроля. Самостоятельная работа студентов носит систематический характер, и требуется по всем темам в обязательном порядке. Для систематизации можно предложить следующую структуру действий:

1. Чтение после лекций соответствующих разделов учебника;

2. Выполнение домашних индивидуальных контрольных заданий по разделам курса. Индивидуальные задания выдаются студентам по прочтению темы преподавателям. Задания прорабатываются в индивидуальном порядке учащимися и должно быть выполнено к зачету. Всего учащийся за семестр выполняет два задания.

К каждому практическому занятию по текущим темам студенты самостоятельно решают в качестве домашних заданий задачи из сборников задач, указанных в списке литературы.

Оценочные средства для промежуточной аттестации имеют своей целью выявление степени освоения теоретических знаний по дисциплине «Теоретические основы информатики» как базу для формирования профессиональных компетенций (ОПК-3, ПК-3), умения их применять в ситуациях, моделирующих профессиональную деятельность.

Оценочные средства для инвалидов и лиц с ограниченными возможностями здоровья выбираются с учетом их индивидуальных психофизических особенностей.

– при необходимости инвалидам и лицам с ограниченными возможностями здоровья предоставляется дополнительное время для подготовки ответа на экзамене;

– при проведении процедуры оценивания результатов обучения инвалидов и лиц с ограниченными возможностями здоровья предусматривается использование технических средств, необходимых им в связи с их индивидуальными особенностями;

– при необходимости для обучающихся с ограниченными возможностями здоровья и инвалидов процедура оценивания результатов обучения по дисциплине может проводиться в несколько этапов.

Процедура оценивания результатов обучения инвалидов и лиц с ограниченными возможностями здоровья по дисциплине (модулю) предусматривает предоставление информации в формах, адаптированных к ограничениям их здоровья и восприятия информации:

Для лиц с нарушениями зрения:

– в печатной форме увеличенным шрифтом,

– в форме электронного документа.

Для лиц с нарушениями слуха:

– в печатной форме,

– в форме электронного документа.

Для лиц с нарушениями опорно-двигательного аппарата:

– в печатной форме,

– в форме электронного документа.

Данный перечень может быть конкретизирован в зависимости от контингента обучающихся.

### **5. Перечень основной и дополнительной учебной литературы, необходимой для освоения дисциплины (модуля).**

#### **5.1 Основная литература:**

1. Черпаков, И. В. Теоретические основы информатики [Электронный ресурс] : учебник и практикум для академического бакалавриата / И. В. Черпаков. - Москва :Юрайт, 2018. - 353 с. - https://biblio-online.ru/book/78AD1E84-B91E-4ABA-9F16-5C4786292A2E.

2. Кудинов, Ю. И.Основы современной информатики [Электронный ресурс] : учебное пособие / Ю. И. Кудинов, Ф. Ф. Пащенко. - СПб. : Лань, 2017. - 256 с. https://e.lanbook.com/book/91902#authors.

3. Информатика. Базовый курс [Текст] : учебное пособие для студентов втузов / под ред. С. В. Симоновича. - 3-е изд. - Санкт-Петербург [и др.] : Питер, 2018. - 637 с. : ил. - (Учебник для вузов) (Для бакалавров и специалистов) (Стандарт третьего поколения). - ISBN 978-5-4461-0842-8

Для освоения дисциплины инвалидами и лицами с ограниченными возможностями здоровья имеются издания в электронном виде в электронно-библиотечных системах «Лань» и «Юрайт».

#### **5.2 Дополнительная литература:**

1. Новожилов, О. П. Информатика [Электронный ресурс] : учебник для прикладного бакалавриата / О. П. Новожилов. - 3-е изд., перераб. и доп. - М. : Издательство Юрайт, 2017. - 619 с. - https://biblio-online.ru/book/FEE705BC-11CB-46EB-810E-2634A4DE5E46.

2. Трофимов, В. В. Информатика [Электронный ресурс] : учебник для академического бакалавриата : в 2 т. Т. 2 / В. В. Трофимов, М. И. Барабанова ; отв. ред. В. В. Трофимов. - 3-е изд., перераб. и доп. - Москва :Юрайт, 2017. - 406 с. [https://www.biblio-online.ru/book/5A795D83-C63B-4210-93C5-B3AC5093CC91.](https://www.biblio-online.ru/book/5A795D83-C63B-4210-93C5-B3AC5093CC91)

## **5.3. Периодические издания:**

- 1. Вопросы экономики.
- 2. Computera.
- 3. Российский экономический журнал.
- 4. Финансовые известия.
- 5. Эксперт.

**6. Перечень ресурсов информационно-телекоммуникационной сети «Интернет», необходимых для освоения дисциплины (модуля).** 

- 1. [http://www.gatt.org](http://www.gatt.org/)
- 2. [http://www.ec.org](http://www.ec.org/)
- 3. [http://www.unido.org](http://www.unido.org/)
- 4. [http://www.mb.org](http://www.mb.org/)
- 5. [http://www.world-bank.org](http://www.world-bank.org/)
- 6. [http://www.bis.org](http://www.bis.org/)
- 7. [http://www.wto.org](http://www.wto.org/)
- 8. [http://www.ilo.org](http://www.ilo.org/)
- 9. [http://www.iccwbo.org](http://www.iccwbo.org/)
- 10[.http://www.europa.eu.int](http://www.europa.eu.int/)
- 11. [http://www.imf.org](http://www.imf.org/)
- 12. [http://www.oecd.org](http://www.oecd.org/)

## **7. Методические указания для обучающихся по освоению дисциплины (модуля).**

Оценка уровня подготовки экзаменуемых осуществляется через оценку освоения разделов (дидактических единиц) дисциплины. Раздел считается освоенным при выполнении определенного количества заданий – критерия зачета. Как правило, критерий зачет равен 60-70% правильно выполненных заданий, относящихся к данному разделу. При этом последовательность заданий устанавливается в принятом разработчиком порядке.

В освоении дисциплины инвалидами и лицами с ограниченными возможностямиздоровья большое значение имеет индивидуальная учебная работа (консультации) – дополнительное разъяснение учебного материала.

Индивидуальные консультации по предмету являются важным фактором, способствующиминдивидуализации обучения и установлению воспитательного контакта междупреподавателем и обучающимся инвалидом или лицом с ограниченными возможностямиздоровья.

**8. Перечень информационных технологий, используемых при осуществлении образовательного процесса по дисциплине (модулю).**

## **8.1 Перечень необходимого программного обеспечения.**

В учебном процессе используется следующее программное обеспечение:

- 1. Microsoft Windows 8, 10
- 2. Microsoft Office Professional Plus

#### **8.2 Перечень информационных справочных систем:**

- 1. Справочно-правовая система «Консультант Плюс» [\(http://www.consultant.ru\)](http://www.consultant.ru/)
- 2. Электронная библиотечная система eLIBRARY.RU ([http://www.elibrary.ru\)/](http://www.elibrary.ru)/)

## **9. Материально-техническая база, необходимая для осуществления образовательногопроцесса по дисциплине (модулю)**

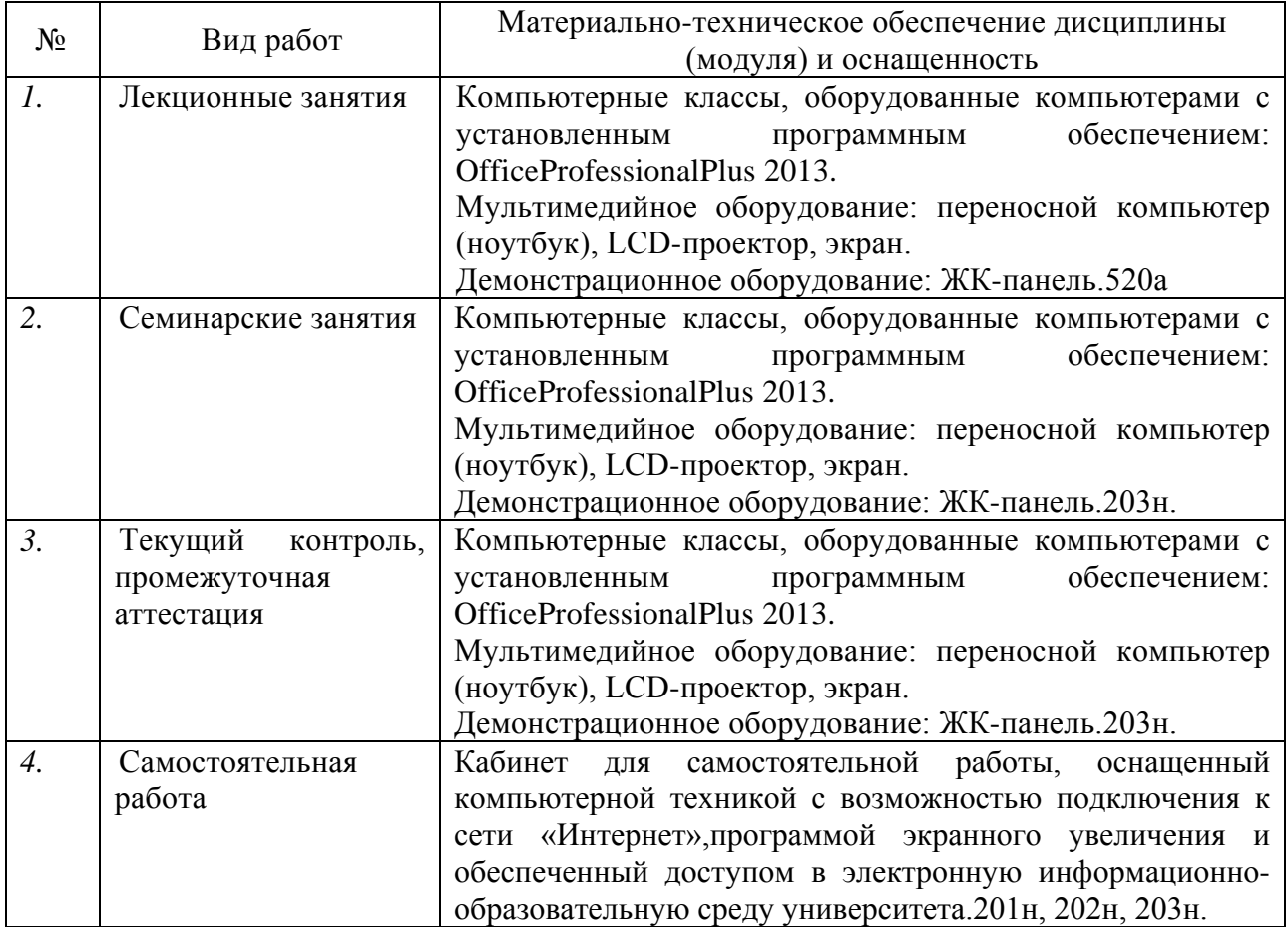

## **Перечень необходимых информационных справочных систем и профессиональных баз данных**

Обучающимся обеспечен доступ к современным профессиональным базам данных, профессиональным справочным и поисковым системам:

- 1. Консультант Плюс справочная правовая система [http://www.consultant.ru;](http://www.consultant.ru/)
- 2. База данных международных индексов научного цитирования [Web of Science](http://webofscience.com/) [\(WoS\)](http://webofscience.com/) [http://webofscience.com/;](http://webofscience.com/)
- 3. База данных рефератов и цитирования [Scopus http://www.scopus.com/;](http://www.scopus.com/)
- 4. Базы [данных компании «Ист Вью»](http://dlib.eastview.com/) [http://dlib.eastview.com;](http://dlib.eastview.com/)
- 5. База открытых данных Росфинмониторинга [http://fedsfm.ru/opendata;](http://fedsfm.ru/opendata)
- 6. База открытых данных Росстата http://www.gks.ru/opendata/dataset;
- 7. База открытых данных Управления Федеральной службы государственной статистики по Краснодарскому краю и Республике Адыгея [http://krsdstat.gks.ru/wps/wcm/connect/rosstat\\_ts/krsdstat/ru/statistics/krsndStat/db/;](http://krsdstat.gks.ru/wps/wcm/connect/rosstat_ts/krsdstat/ru/statistics/krsndStat/db/)
- 8. [Научная электронная библиотека \(НЭБ\)](http://www.elibrary.ru/) [http://www.elibrary.ru/;](http://www.elibrary.ru/)
- 9. Электронная Библиотека Диссертаций [https://dvs.rsl.ru;](https://dvs.rsl.ru/)
- 10. Научная электронная библиотека КиберЛенинка <http://cyberleninka.ru/>